## 5F - Short Practical 3 Wordprocessing Assignment

This exercise will test your skills in adding a picture to a wordprocessed file - using textwrap, and printing a copy.

- 1. Load (Open) the file **JOKE.TXT**, that you have created in Exercise 1
- 2. Set the Page size (back to) to  $\bf A4\ Portrait$  and change all text to the  $\bf size\ 10$
- 3. **Delete the page break** (that appears after the line "And this part should be on the next page!"
- 4. Insert the image JOKE.JPG and put it into the exact **middle** of your document.
- 5. Resize the image you just inserted, so it is exactly **half the size** of the body of document
- 6. Make sure that all text **wraps** around the image -> should look like this:

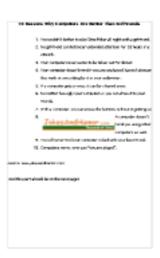

7.
Save and **print** a copy of the document (it should be one page now)